FB44-D0F.BHUNLL\_SER 11/17/09 11:36 AM Page 1

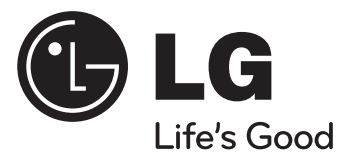

# **Uputstvo FB44(FB44-D0F)**

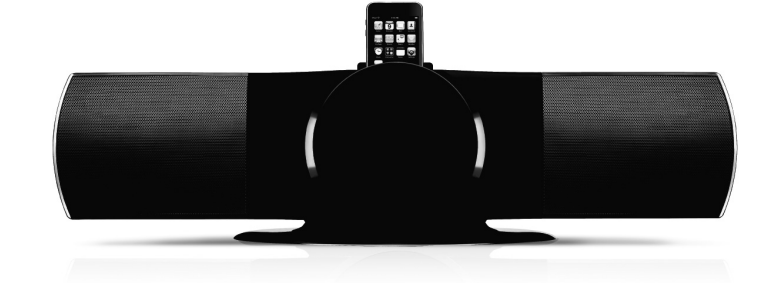

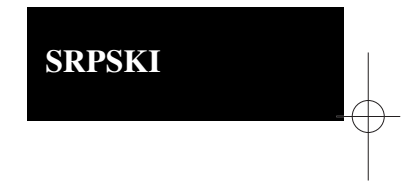

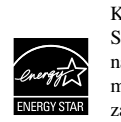

Kao partner programa ENERGY STAR®, LG je čvrsto opredeljen u nastojanju da ovaj proizvod ili drugi modeli ovog proizvoda ispune zahteve ispunjavaju zahteve ENERGY STAR® u vezi energetske efikasnosti.

ENERGY STAR® je registrovana američka (U.S.) trgovačka marka.

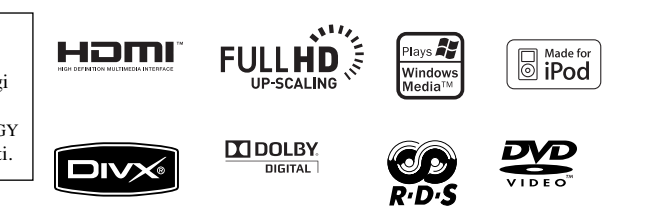

P/NO : MFL63266202

# **Mere predostrožnosti**

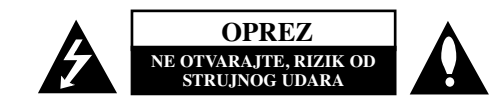

**OPREZ :** DA BISTE SMANJILI RIZIK OD STRUJNOG UDARA, NEMOJTE DA UKLANJATE POKLOPAC (ILI ZADNJU STRANU) OVOG UREĐAJA. UNUTRA NEMA DELOVA KOJE SAM KORISNIK MOŽE DA POPRAVLJA. ZA POPRAVKE SE OBRATITE KVALIFIKOVANOM OSOBLJU SERVISA.

Simbol munje unutar jednakostraničnog trougla upozorava korisnika na prisustvo opasnog neizolovanog napona unutar proizvoda koji može biti dovoljan da stvori rizik od strujnog udara.

Uzvičnik unutar jednakostraničnog trougla upozorava korisnika na važne instrukcije o radu i održavanju (servisiranju) koje se mogu naći u uputstvu koje prati uređaj

**OPREZ :** DA BISTE SPREČILI POJAVU POŽARA ILI STRUJNI UDAR, NE IZLAŽITE OVAJ UREĐAJ KIŠI ILI VLAGL

**UPOZORENJE :** Nemojte instalirati ovu opremu u nekom skučenom prostoru kao što su na primer police za knjige ili u nekim sličnim elementima.

**OPREZ** : Ovaj uređaj koristi laserski sistem.

Da biste osigurali pravilnu upotrebu ovog proizvoda, molimo vas da pažljivo pročitate ovo uputstvo za upotrebu i da ga čuvate ako zatreba. Ako je potrebna neka popravka, obratite se ovlašćenom servisu.

Korišćenje upravljača, regulatora ili postupaka sa performansama drugačijim od onih koje su ovde opisane mogu dovesti do opasnog izlaganja radijaciji. Da biste sprečili direktno izlaganje laserskim zracima, ne pokušavajte da otvarate kućište. Ako se ono otvori onda se izlažete opasnoj radijaciji lasera. NE GLEDAJTE DIREKTNO U LASERSKI ZRAK.

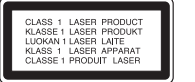

**OPREZ :** Aparat ne treba da se izlaže vodi (kapanju ili prskanju), i objekti sa vodom, kao što su vaze, ne treba da se stavljaju na aparat.

#### **UPOZORENJE koje se odnosi na električni kabl Za većinu ureœaja se preporučuje da se povežu prema električnom kolu koje im je namenjeno;**

tj. jedna utičnica treba da napaja samo taj uređaj i da nema dodatnih priključaka ili kola koja se granaju. Da biste bili sigurni u vezi ovoga, proverite na strani sa specifikacijama u ovom uputstvu za rukovanje.

Ne preopterećujte zidne utičnice. Preopterećene, rasklimane ili oštećene utičnice, produžni nastavci, iskrzani električni kablovi, oštećene ili naprsle izolacije i slična oštećenja su opasni. Bilo koje od ovih stanja može dovesti do električnog udara ili požara. Zato povremeno proverite kabl vašeg uređaja, i ako njegov izgled ukazuje na oštećenje ili popuštanje u smislu kvaliteta, isključite ga, i nemojte koristiti uređaj, a kabl neka vam zameni ovlašćeni servis centar.

Zaštitite električni kabl od fizičkog ili mehaničkog lošeg postupanja sa njim, kao što su : uvrtanje, uvijanje, priklještenje, zatvaranje vrata preko njega ili gaženja po njemu. Obratite posebnu pažnju na priključke, utičnice na zidu i mesto gde kabl izlazi iz uređaja.

Da biste isključili uređaj sa napajanja, izvucite utikač iz utičnice. Kada instalirate uređaj, obezbedite da je priključak lako dostupan.

Ovaj uređaj je opremljen portabl baterijom ili akumulatorom.

**Bezbedan način za odlaganje baterije ili vaœenje baterije iz opreme:** Izvadite staru bateriju ili celi sklop baterije, i obratno postupajte kada postavljate bateriju. Da biste sprečili zagađenje okoline i eventualnu opasnost po zdravlje ljudi i životinja, odložite stare baterije u odgovarajući kontejner na određenim prihvatnim lokacijama. Nemojte da bacate baterije zajedno sa ostalim otpadom. Preporučuje se da koristite lokalne baterije i akumulatore koji nisu štetni.

Baterije ne treba da se izlažu ekstremnoj temperaturi kao što su na primer direktno sunce, vatra ili slično.

# **Odlaganje vašeg starog uređaja**<br>
<del>W</del>

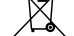

1. Kada se na uređaju nalazi ovaj simbol sa precrtanom kantom za đubre, to onda znači da proizvod podleže evropskim smernicama European Directive 2002/ 96/ EC.

- 2. Svi električni i elektronski proizvodi treba da se odlažu posebno od gradskog smeća, na mestima koja su označena od strane države ili lokalnih vlasti.
- 3. Pravilno odlaganje vaših starih uređaja će pomoći sprečavanju eventualnih negativnih posledica na okolinu i ljudsko zdravlje.
- 4. Za detaljnije informacije o odlaganju starih ureœaja, molimo vas da kontaktirate vaše gradske vlasti, komunalnu službu ili prodavnicu u kojoj ste kupili svoj uređaj.

**Ovaj ureœaj je proizveden u skladu sa odgovarajućim smernicama EEC DIRECTIVE 2004/ 108/ EC i 2006/ 95/ EC.**

#### **Predstavnik za Evropu:**

LG Electronics Service Europe B.V. Veluwezoom 15, 1327 AE Almere, The Netherlands (Tel : +31-036-547-8940)

# **Dobrodošli u svet novog DVD MICRO Hi-Fi SISTEMA**

# **Sadržaj**

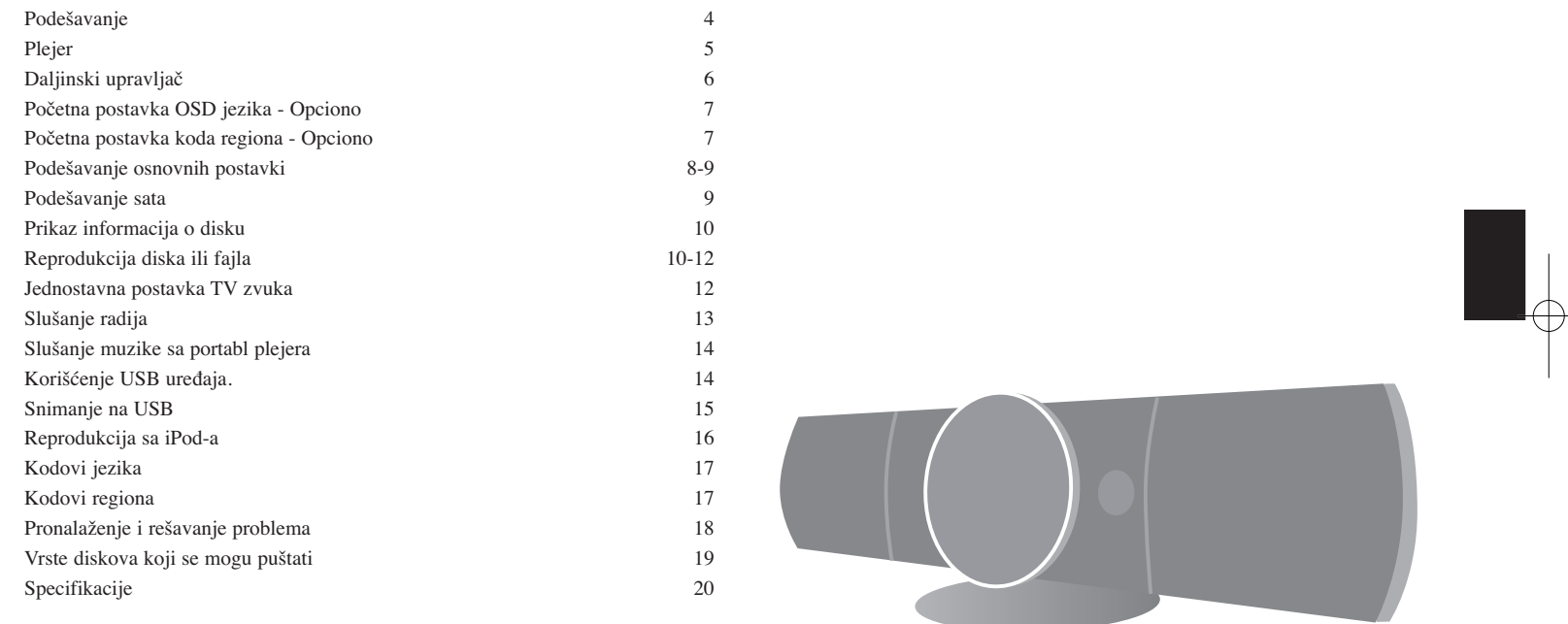

# **Podešavanje**

**4**

Povezivanje uređaja sa televizorom i antenama

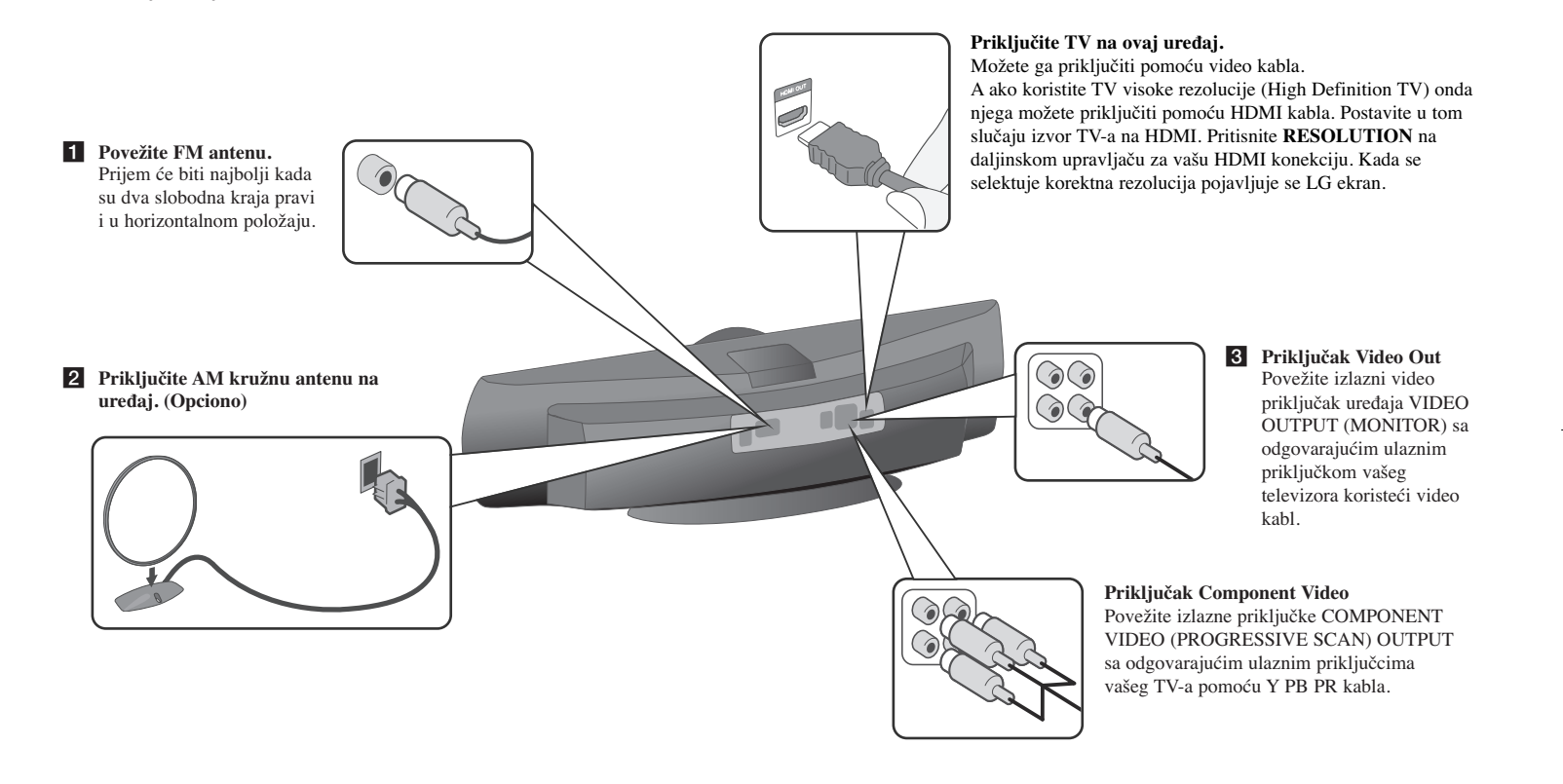

d **Utaknite utikač ureœaja u zidnu utičnicu.**

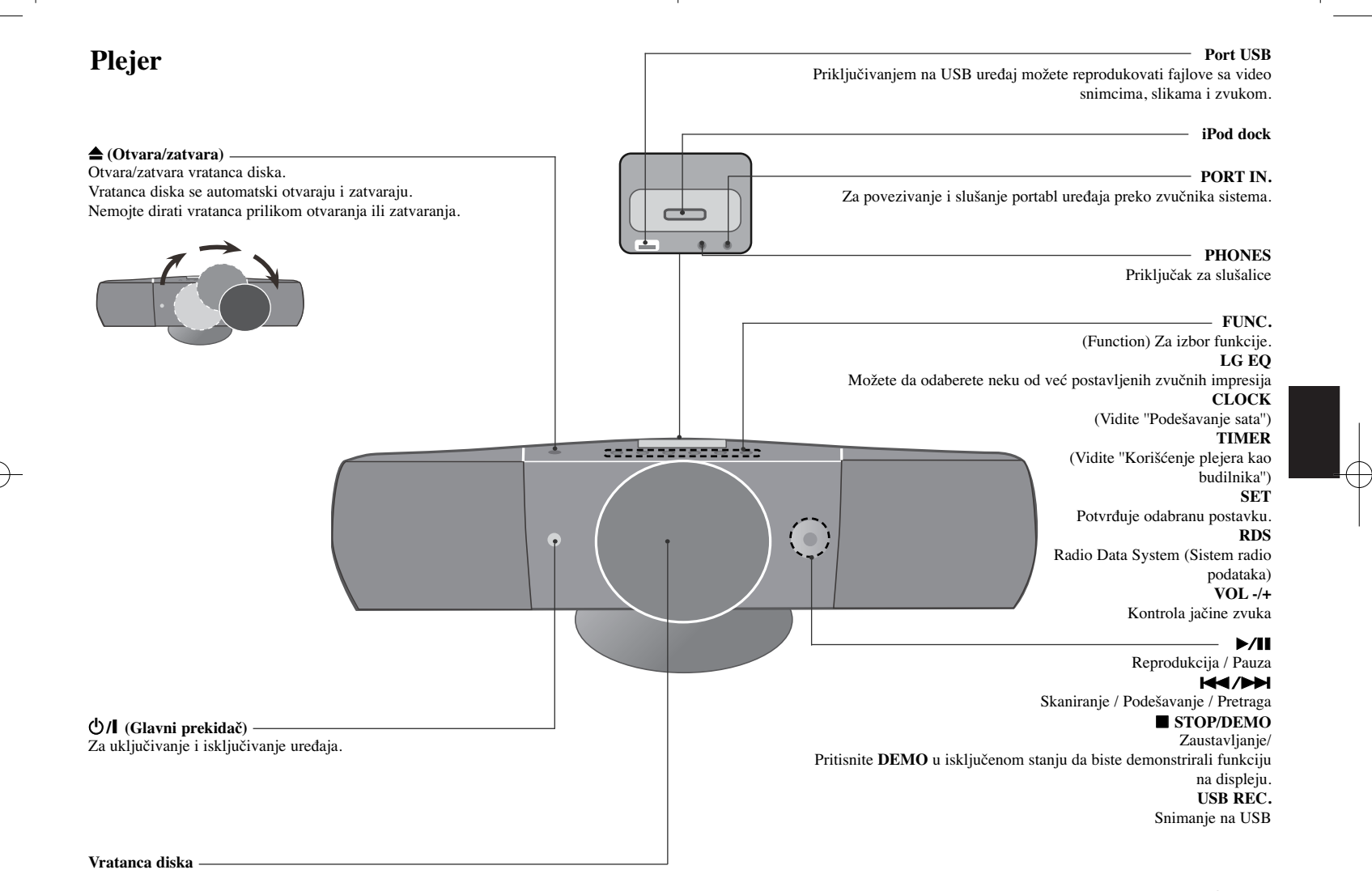

# **Daljinski upravljač**

**RETURN (**O**) :** Povratak nazad u meniju ili izlazak iz setup menija.

**REC (**z**) :** Direktno snimanje na USB

**STOP (**x**) :** Zaustavlja reprodukciju ili snimanje. **PLAY (**B**), MO./ST. :** Započinje reprodukciju. Selektujte Mono/ Stereo.

**PAUSE/STEP** (II) : Pauza

**SKIP** ( $\blacktriangleleft$ / $\blacktriangleright$ ) : Prelazak na sledeće ili prethodno poglavlje/traku/fajl.

**SCAN** (**dd/bb**) : Pretraga unapred ili unazad.

**Dugmad TV Control :** Za upravljanje televizorom. (Važe samo za LG TV)

### **Upravljanje televizorom**

Možete kontrolisati jačinu zvuka, ulazni izvor i uključivanje LG TV-a. Držite POWER (TV) i pritiskajte dugme **PR/CH** (+/–) dok se TV ne uključi ili isključi.

**PROG./MEMO. :** Pristupa meniju Program ili ga uklanja. **CLEAR :** Briše broj trake sa programske liste.

#### **Opciono**

**RESOLUTION :** Postavlja izlaznu reprodukciju za priključke HDMI i COMPONENT VIDEO OUT. **RDS :** Sistem radio podataka (Radio Data System). **PTY :** Pregled različitih prikaza RDS opcija.

### **Screen Saver (Čuvar ekrana)**

Screen saver se pojavljuje ako ostavite uređaj u zaustavnom Stop modu oko pet minuta.

### **Izbor sistema - Opciono**

Za vaš TV sistem morate da odaberete odgovarajući mod sistema. Ako se na ekranu pojavi "NO DISC", pritisnite i zadržite **PAUSE/STEP** (II) na pet sekundi da biste mogli da selektujete neki od sistema. (PAL/ NTSC)

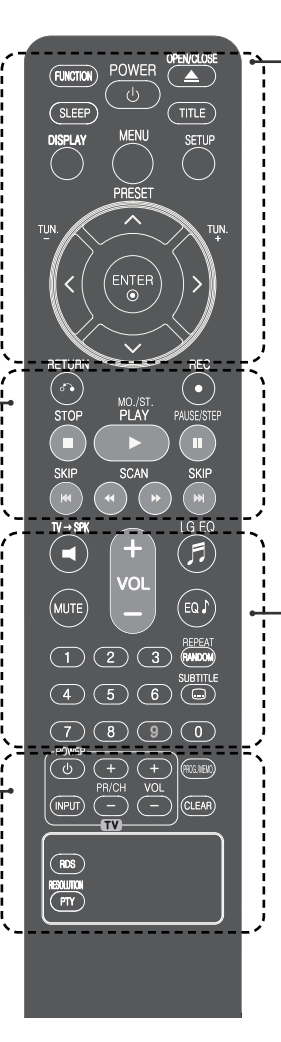

### **FUNCTION :** Selektuje funkciju i izvor ulaza.

**SLEEP** : Možete da odaberete da vreme bude između 10 i 180 minuta, nakon koga će se plejer isključiti. Da biste proverili koliko je vremena do isključenja, pritisnite **SLEEP**. (Dimmer: Do polovine zatamnjuje LED diodu (Light-emitting diode) na prednjem panelu, kada je uređaj uključen.)

 $\bigcirc$  **POWER** : Uključuje i isključuje uređaj ON ili OFF.

 $\triangle$  **OPEN/CLOSE :** Otvara i zatvara nosač diska.

**TITLE :** Ako trenutni DVD naslov sadrži meni, meni naslova se pojavljuje na ekranu. U suprotnom, može se pojaviti meni diska. **DISPLAY :** Pristupa displeju na ekranu.

**MENU :** Pristupa meniju DVD diska.

**SETUP :** Pristupa meniju za podešavanje ili ga uklanja.

**PRESET**  $(\land \lor)$  : Bira radio program.

**TUN. (-/+) :** Podešava željenu radio stanicu.

**∧ V < >** (gore/ dole/ levo/ desno) : Koriste se za navigaciju po displeju na ekranu.

**ENTER** : Potvrđuje se izbor menija.

**TV** $\rightarrow$ **SPK** : Da biste direktno selektovali AUX OPT.

**REPEAT/RANDOM :** Za selekciju moda reprodukcije (play) (RANDOM, REPEAT).

**MUTE :** Ukidanje zvuka.

**VOL** (Volume) (+/-) : Podešava ton zvučnika.

**EQ/ LG EQ** (Ekvilajzer efekat) : Možete da izaberete neku od impresija zvuka.

**SUBTITLE :** U toku reprodukcije možete odabrati željeni jezik za titl.

**Numerisana dugmad 0-9 :** Selektuje numerisane opcije iz menija.

### **Stavite baterije u daljinski upravljač.**

Proverite da li + (plus) i - (minus) na baterijama odgovaraju onim na daljinskom upravljaču.

# **Početna postavka OSD jezika - Opciono**

Kada se uređaj koristi po prvi put, početni jezik za setup meni se pojavljuje na vašem TV ekranu. Morate završiti početno postavljanje jezika pre korišćenja uređaja.

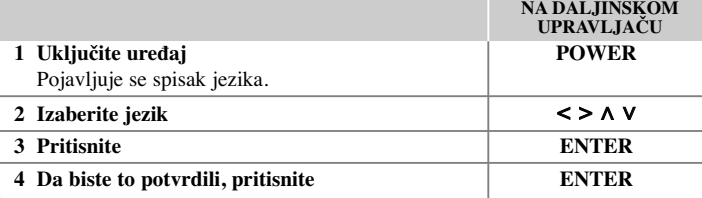

# **Početna postavka koda regiona - Opciono**

Kada koristite uređaj po prvi put, morate da postavite kod regiona (Area Code) kao što je dole prikazano.

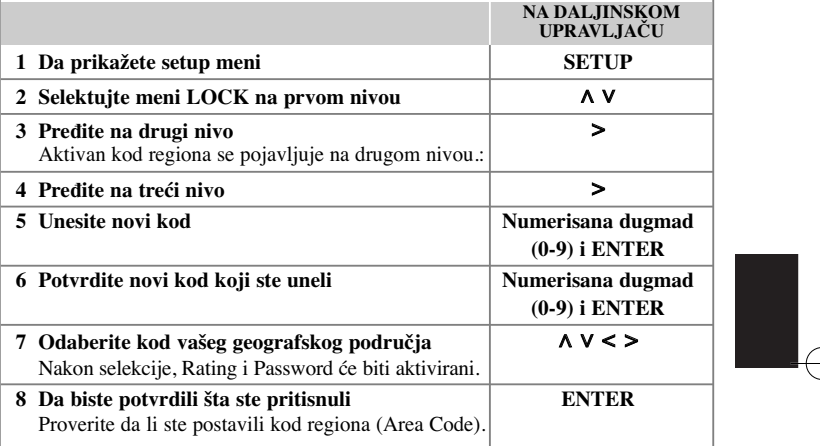

# **Podešavanje osnovnih postavki**

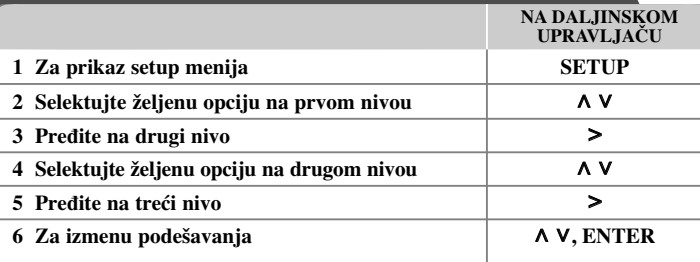

## **Podešavanje osnovnih postavki – ostale mogućnosti**

#### **Podešavanje postavki jezika**

**OSD (Meni jezika) –** Izaberite jezik za Setup meni i displej na ekranu. **Disc Audio/ Disc Subtitle/ Disc Menu –** Odaberite jezik za Disc Audio/ Disc Subtitle/ Disc Menu.

[Original] Odnosi se na originalni jezik na kome je disk snimljen.

- [Other] Da biste odabrali neki drugi jezik, pritiskajte numerisanu dugmad, a zatim i ENTER da biste uneli odgovarajući 4-cifreni digitalni broj prema kodnoj listi jezika u delu uputstva sa referencama (videti stranu 17). Ako napravite grešku pre nego što pritisnete **ENTER**, pritisnite **CLEAR**.
- [Off] (za Disc Subtitle) Isključuje titl.

### **Podešavanje postavki displeja**

**TV Aspect –** Odaberite koji ćete aspekt ekrana koristiti zavisno od oblika vašeg TV ekrana.

[4 : 3] Selektujte kada je priključen TV sa standardnim odnosom stranica ekrana (4 : 3) [16 : 9] Selektujte kada je priključen TV sa širim prikazom ekrana (16 : 9)

**Display Mode –** Ako ste odabrali aspekt 4 : 3, biće potrebno da definišete kako želite da se na vašem TV-u prikažu programi i filmovi sa širokim prikazom ekrana.

[Letterbox] Ovaj mod prikazuje široku sliku sa crnim trakama na vrhu i u dnu ekrana.

[Panscan] Ovaj mod ispunjava slikom ceo ekran kod koga je odnos stranica 4:3, isecajući sliku tamo gde je to neophodno.

#### **Podešavanje audio postavki**

**DRC (Dynamic Range Control - Kontrola dinamičkog opsega) –** Čini zvuk jasnijim i kada se jačina zvuka utiša (važi samo za Dolby Digital). Postavite na [On] da biste imali ovaj efekat.

**Vocal –** Postavite na [On] da izmešate karaoke kanale u normalni stereo. Ova funkcija je efektivna samo za višekanalne karaoke DVD diskove.

**HD AV Sync - Ponekad se kod Digitalne televizije pojavljuje kašnjenje između slike i** zvuka. Ako se to desi, kašnjenje možete kompenzovati postavljanjem zvuka tako da kasni i ustvari ''čeka'' na sliku da ona stigne: i to se zove audio video sinhronizacija (HD AV Sync). Koristite  $\wedge \vee$  (na daljinskom upravljaču) da biste skrolovali nagore i nadole i odabrali kašnjenje koje želite da postavite, a koje može biti između 0 i 300msec.

#### **Podešavanje postavki zaključavanja**

Da biste pristupili zaključanim opcijama, morate da unesete 4-cifreni kod. Ako još niste uneli sigurnosni kod, tražiće se od vas da to učinite.

#### **1** Unesite 4-cifreni kod i pritisnite **ENTER**.

**2** Unesite ga ponovo i pritisnite **ENTER** da biste ga potvrdili. Ako napravite grešku prilikom unošenja brojeva, pritisnite **CLEAR** i ispravite.

**Area Code –** Selektujte kod za geografsku oblast kao nivo ocene reprodukcije. To određuje od kog regiona se koriste standardi za ocenu DVD diskova, kontrolisanih od strane funkcije roditeljskog zaključavanja (Parental Lock). Pogledajte odeljak Kodovi regiona na strani 17.

**Rating –** Selektuje nivo ocenjivanja. Što je niži nivo, ocena je stroža. Selektujte [Unlock] da biste deaktivirali ocenu.

**Password –** Postavlja ili menja šifru zaključavanja.

- [New] : Unesite novu 4-cifrenu šifru pomoću numerisanih dugmadi, a zatim pritisnite **ENTER**. Unesite šifru ponovo da biste je potvrdili.
- [Change] : Unesite novu šifru dvaput posle unošenja tekuće šifre.

Ako zaboravite kod, možete da ga resetujete.

**1** Prvo izvadite disk iz rekordera.

**2** Pritisnite **SETUP** da bi se prikazao Setup meni. Unesite ''210499'' i pritisnite **ENTER**. Kod se briše.

#### **Podešavanje drugih postavki**

**DivX(R) Registration** – Mi vam obezbeđujemo DivX<sup>®</sup> VOD (Video On Demand – Video na zahtev) registracioni kod koji vam omogućava da iznajmite ili kupite video baziran na DivX® VOD usluzi.

Za više informacija, pogledajte sajt www.divx.com/vod. Pritisnite **ENTER** i možete videti registracioni kod uređaja.

## **Uživajte u programiranim utiscima zvučnog polja**

Ovaj sistem ima izvestan broj unapred postavljenih zvučnih efekata. Možete da odaberete neki željeni mod zvuka korišćenjem opcije **EQ/ LG EQ**. Prikazane stavke ekvilajzera se mogu razlikovati zavisno od izvora zvuka i efekata.

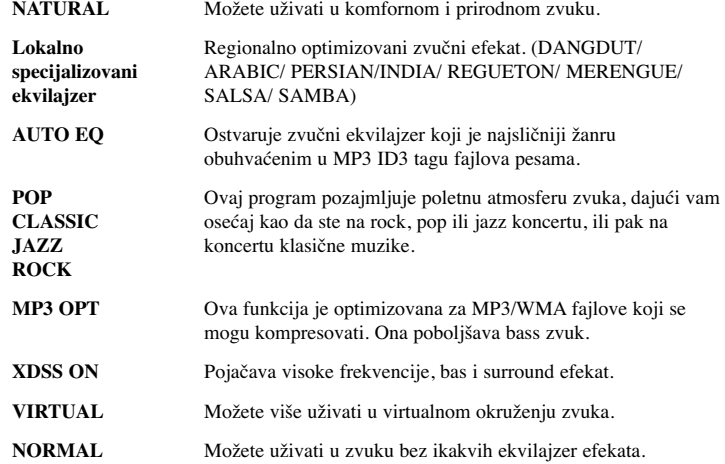

# **Podešavanje sata**

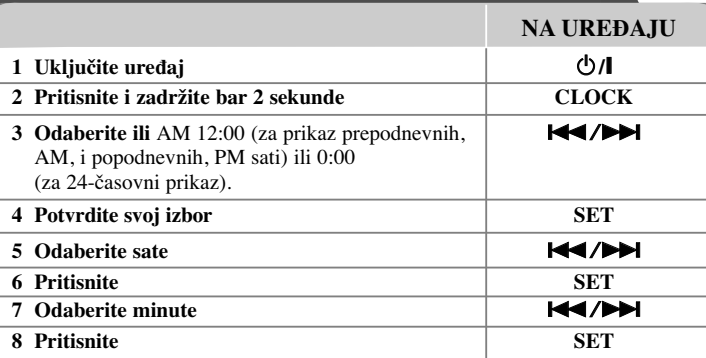

#### **Korišćenje plejera kao budilnika**

1 Ukliučite uređaj

2 Pritisnite **TIMER**. Svaka od funkcija treperi.

3 Pritisnite **SET** kada se prikaže funkcija kojom želite da se probudite.

4 Prikazaće se ''ON TIME''. Tu treba da postavite vreme u koje želite da se alarm uključi. Koristite  $\blacksquare$ / $\blacktriangleright$  da biste postavili sate i minute, a zatim **SET** da biste to snimili.

5 Prikazaće se ''OFF TIME''. Tu treba da postavite vreme u koje želite da se ova funkcija stopira.

6 Koristite  $\blacksquare$  **da biste postavili sate i minute, a zatim SET** da biste to snimili.

7 Prikazaće vam se VOL da biste odabrali jačinu zvuka kojom želite da se probudite. Koristite  $\blacktriangleleft$  / $\blacktriangleright$  da biste postavili jačinu zvuka, a zatim **SET** da biste to snimili. Ikonica sata "  $\circlearrowright$  " prikazuje da je alarm postavljen.

8 Pritisnite dugme **TIMER** 2 puta. Time možete proveriti stanje postavke.

#### **NAPOMENE:**

• Ako podesite vreme, možete ga proveriti pritiskom na **CLOCK** čak i kada je plejer isključen.

• Ako podesite vreme i alarm, možete proveriti ikonicu alarma " ( $\oplus$  " pritiskom na **CLOCK** čak i kada je plejer isključen.

# **Prikaz informacija o disku**

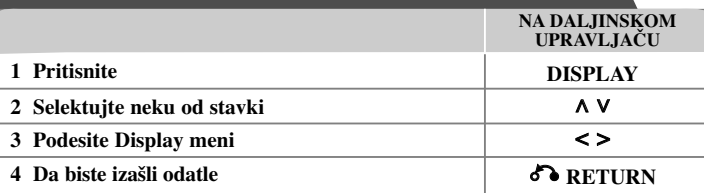

# **Prikaz informacija o disku – ostale mogućnosti**

Možete da selektujete neku od stavki pritiskanjem na  $\wedge$  V i promenom ili selektovanjem postavke pritiskanjem na < >.

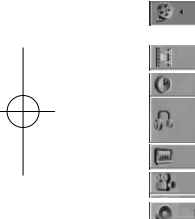

Redni broj tekućeg naslova (ili trake/ fajla) / ukupan broj naslova (ili traka/ fajlova) Redni broj tekućeg poglavlja/ Ukupan broj poglavlja Proteklo vreme reprodukcije Odabrani audio jezik ili kanal

Off Odabrani titl  $1/1$ Odabrani ugao/ Ukupan broj uglova NORMAL

Selektovan je zvuk/EQ mod

# **Simboli koji se koriste u ovom uputstvu**

Svi diskovi i fajlovi dole navedeni **ALL** DVD i finalizirani DVD±R/ RW W DivX fajlovi **ACD** DivX Audio diskovi **ACD** JPEG fajlovi **JPG**

 $1/23+$  $117$  $0:03:24$ 1 ENG  $5.10H$ 

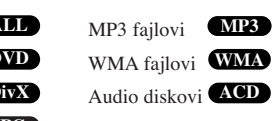

# **Reprodukcija diska ili fajla**

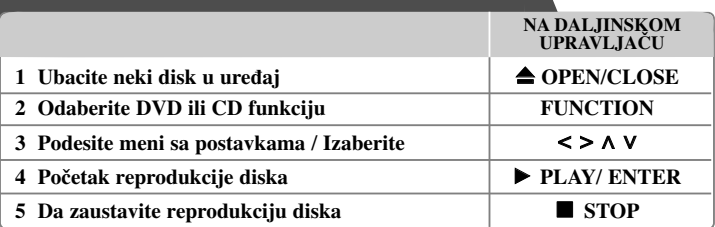

# **Reprodukcija diska ili fajla – ostale mogućnosti**

## **Reprodukcija DVD-ja koji imaju meni DVD**

U današnje vreme većina DVD-ja ima menije koji se učitaju pre nego što počne reprodukcija filma.

**1** Kroz menije možete da se krećete korišćenjem  $\wedge \vee \leq \geq$  da biste naglasili neku od opcija. **2** Pritisnite **ENTER** da biste to i selektovali.

### **Prelazak na sledeće /prethodno poglavlje/ traku/ fajl MP3 WMA DVD DivX ACD**

Pritisnite **SKIP** ( $\blacktriangleright$ ) da biste prešli na sledeće poglavlje/ traku/ fajl. Pritisnite **SKIP** ( $\blacktriangleleft$ ) da biste se vratili na početak tekućeg poglavlja/ trake/ fajla. Pritisnite **SKIP** ( $\blacktriangleleft$ ) dvaput kratko da biste se vratili korak nazad na prethodno poglavlje/ traku/ fajl.

## **Pauza ALL**

**1** Pritisnite **PAUSE/STEP (** X) da biste napravili pauzu u toku reprodukcije. **2** Pritisnite **PLAY** (B) da biste nastavili reprodukciju.

## **Reprodukcija kadar po kadar (Frame-by-Frame playback) DVD DivX**

Pritiskajte više puta PAUSE/STEP (II) da biste imali reprodukciju kadar po kadar.

### **Reprodukcija sa ponavljanjem ili prema slučajnom redosledu MP3 WMA DVD DivX ACD**

Pritiskajte **REPEAT/RANDOM**, i tekući naslov, poglavlje ili traka će se reprodukovati više puta zaredom ili prema slučajnom redosledu.

Da biste se vratili na normalnu reprodukciju, pritiskaje ponovo **REPEAT/RANDOM**.

- Random play mode (Mod reprodukcije prema slučajnom redosledu): samo za muzičke fajlove.

### **Ubrzano premotavanje unapred ili unazad MP3 WMA DVD DivX ACD**

Pritisnite **SCAN** ( $\blacktriangleleft$  ili  $\blacktriangleright$ ) u toku reprodukcije da biste se brzo kretali unapred ili unazad. Različite brzine reprodukcije možete da dobijete ako više puta pritiskate **SCAN** (mili M). Pritisnite **PLAY** (B) da biste nastavili reprodukciju normalnom brzinom.

#### **Usporavanje brzine reprodukcije DVD**

U toku pauze, pritisnite  $SCAN$   $(\blacktriangleleft i)$  ili  $\blacktriangleright \blacktriangleright$  da biste usporili reprodukciju unapred ili unazad. Različite brzine reprodukcije možete da dobijete ako više puta pritiskate **SCAN** ( $\blacktriangleleft$  ili  $\blacktriangleright$ ). Pritisnite **PLAY** ( $\blacktriangleright$ ) da biste nastavili reprodukciju normalnom brzinom.

#### **1.5 puta brža reprodukcija DVD**

Pritisnite **PLAY** (▶) kada je DVD već pušten da biste gledali i slušali taj DVD 1.5 put brže nego prilikom normalne reprodukcije. Na ekranu će se pojaviti " $\triangleright$  x 1.5". Pritisnite ponovo  $\text{PLAY}$  ( $\blacktriangleright$ ) da biste se vratili na normalnu brzinu reprodukcije.

#### **Izbor jezika titla DVD DivX**

U toku reprodukcije, pritiskajte više puta **SUBTITLE** da biste selektovali željeni jezik za titl.

#### **Promena seta karaktera za korektan prikaz DivX® titla DivX**

**1** Ako se ne prikazuje odgovarajući titl u toku reprodukcije, pritisnite i zadržite **SUBTITLE** oko 3 sekunde da bi se pojavio meni za izbor koda jezika. **2** Pritiskajte **SUBTITLE** da biste izmenili kod jezika sve dok se ne prikaže odgovarajući titl.

#### **Pregled Title menija DVD**

Pritisnite **TITLE** da biste prikazali meni naslova diska, ako je on dostupan.

#### **Početak reprodukcije od zadatog vremena DVD DivX**

Traži se startno mesto unesenog koda vremena.

**1** Pritisnite **DISPLAY** u toku reprodukcije i selektujte ikonicu sata. **2** Unesite željeno vreme i pritisnite **ENTER**.

Na primer, da biste pronašli scenu koja se nalazi 1 sat, 10 minuta i 20 sekundi od početka, unesite ''11020'' i pritisnite **ENTER**. Ako unesete pogrešan broj, pritisnite **CLEAR** da biste mogli ponovo da ga unesete.

### **Poslednje upamćena scena DVD**

Ovaj uređaj pamti poslednju scenu sa diska koji je gledan. Poslednja scena ostaje u memoriji čak i kada izvadite disk iz plejera ili kada isključite uređaj (Stand-by mode). Ako ubacite disk koji ima memorisanu scenu, ta scena se automatski poziva.

#### **Kreiranje vašeg sopstvenog programa ACD MP3 WMA**

Sadržaj sa diska možete puštati prema redosledu koji želite preuređivanjem muzike na disku. Program se briše kada se izvadi disk.

- **1** Izaberite željenu muziku, a zatim pritisnite **PROG./MEMO.** ili selektujte '' '', a zatim pritisnite **ENTER** da biste dodali neku novu muziku na programsku listu.
- **2** Da biste prebacili svu muziku sa diska, selektujte '' '', pa pritisnite **ENTER**.
- **3** Odaberite muziku sa programske liste i pritisnite **ENTER** da biste započeli programiranu reprodukciju.
- **4** Da biste obrisali muziku sa programske liste, odaberite muziku koju želite da obrišete i pritisnite **CLEAR** ili selektujte ikonicu '' '', pa pritisnite **ENTER**. Da biste obrisali svu muziku sa programske liste, selektujte '' '', pa pritisnite **ENTER**.

#### **Prikaz informacija o fajlu (ID3 TAG) MP3**

Prilikom puštanja MP3 fajlova koji sadrže informacije o fajlu, te informacije ili vreme možete da prikažete naizmeničnim pritiskanjem dugmeta **DISPLAY**.

#### **Prikažite photo fajlove kao slajd šou JPG**

**1** Koristite  $\land$   $\lor$   $\leq$   $\geq$  da biste označili ikonicu ( $\Box$ ), a zatim pritisnite **ENTER** da biste započeli slajd šou.

2 Brzinu kojom se prikazuje slajd šou možete da promenite korišćenjem < > kada je naznačena ikonica ( $\Box$ ).

#### **Prelazak na sledeću/ prethodnu sliku. JPG**

Pritisnite **SKIP** ( $\blacktriangleleft$  ili $\blacktriangleright$ ) ili  $\blacktriangleleft$  a biste pogledali prethodnu ili sledeću sliku.

#### **Rotiranje slike JPG**

Koristite  $\Lambda$  V da biste rotirali sliku preko celog ekrana u smeru suprotnom od smera kretanja kazaljke na satu prilikom pregleda slika preko cekog ekrana.

#### **Kombinovani disk ili USB Flash Drive – DivX, MP3/ WMA i JPEG**

Prilikom reprodukcije diska ili USB Flash drajva koji sadrže zajedno DivX, MP3/WMA i JPEG fajlove, možete da odaberete meni onih fajlova koje želite da pustite pritiskom na **MENU**.

### **Zahtevi fajla za njegovu reprodukciju**

### **DivX**

- Moguće rezolucije: u granicama 800x600 piksela (širina x visina).
- Naziv fajla DivX titla treba da bude maksimalne dužine do 45 karaktera.
- Ako ima nekog koda koji se ne može izraziti u DivX fajlu, na displeju se on može prikazati kao "\_".
- Ako video i audio struktura snimljenog fajla nije onakva kako je propisano, onda nema izlaza ni video ni audio signala.
- DivX fajlovi koji se mogu reprodukovati: ".avi", ".mpg", ".mpeg", ".divx"
- Mogući formati prevoda (titla): SubRip (\*.srt/ \*.txt), SAMI (\*.smi), SubStation Alpha (\*.ssa/ \*.txt), MicroDVD (\*.sub/ \*.txt), SubViewer 2.0 (\*.sub/ \*.txt)
- Kodek formati koji se mogu puštati: "DIVX3.xx", "DIVX4.xx", "DIVX5.xx", "MP4V3", "3IVX"
- Audio formati koji se mogu puštati: "AC3", "PCM", "MP3", "WMA"
- Diskovi formatirani u Live fajl sistemu ne mogu da se koriste na ovom plejeru. • Ako je naziv movie fajla drugačiji od naziva fajla titla kada se reprodukuje DivX
- fajl, može se desiti da se titl ne prikaže.
- Ako puštate DivX fajl koji se razlikuje od DivXspec, može se desiti da ne radi normalno.

### **MP3/ WMA**

- Frekvencija odmeravanja: u opsegu 32 48kHz (MP3/ WMA)
- Protok bita (Bit rate): u opsegu 32 320 kbps (MP3), 40 192 kbps (WMA)
- Ekstenzije fajlova: ".mp3"/ ".wma"
- Format fajla CD-ROM-a: ISO9660 LEVEL 1 / JOLIET
- Preporučujemo da koristite Easy-CD Creator, koji kreira ISO 9660 fajl sistem.

### **JPG**

- Normalna: 5120 x 3840, Progresivna jpeg: 2043 x 1536
- Uslovi snimanja: ISO9660 LEVEL 1/ JOLIET
- Maksimalan broj fajlova: manji od 999.
- Može se desiti da neki od diskova ne rade usled različitog formata ili uslova na disku.
- Ekstenzije fajlova : ".jpg"

# **Jednostavna postavka TV zvuka**

Možete uživati u zvuku sa TV-a, DVD-ja i digitalnog uređaja. Čak i kada je isključen, ako pritisnete **TV→SPK** automatski se uključuje i prelazi u AUX OPT mod.

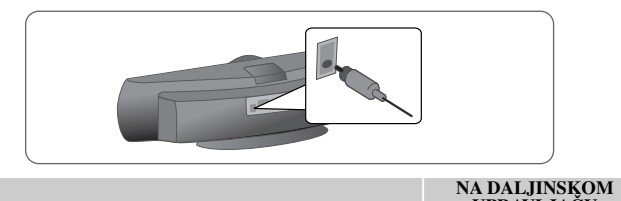

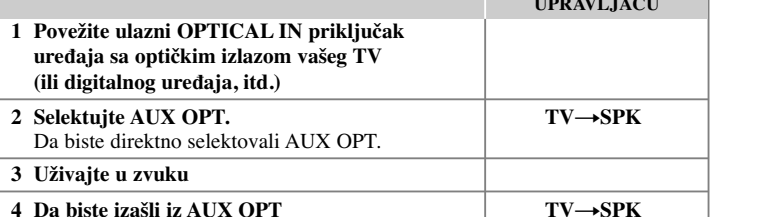

# **Slušanje radija**

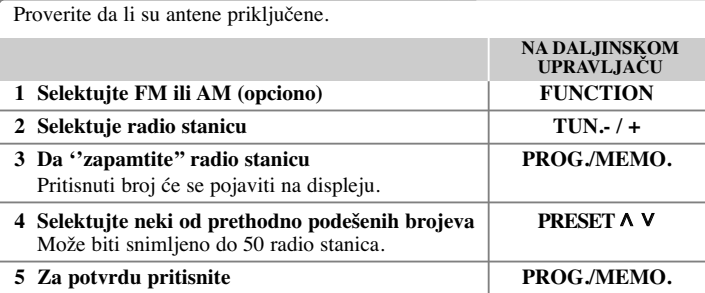

# **Slušanje radija – ostale mogućnosti**

#### **Automatska pretraga radio stanica**

Pritisnite i držite **TUN.-/TUN.+** duže od jedne sekunde. Tjuner će automatski pretraživati i zaustaviće se kada nađe radio stanicu.

#### **Brisanje svih snimljenih stanica**

**1** Pritisnite i držite **PROG./MEMO.** oko dve sekunde. - Na displeju će treperiti ''ERASE ALL''. **2** Pritisnite **PROG./MEMO.** da biste obrisali sve snimljene radio stanice.

#### **Poboljšanje slabog FM prijema**

Pritisnite **PLAY** (▶) (MO./ST.) na daljinskom upravljaču. To će prebaciti tjuner sa stereo na mono i obično poboljšati prijem.

### **Vidite informacije o radio stanicama - OPCIONO**

FM tjuner ide zajedno uz Radio Data System – RDS (Sistem slanja podataka putem radio talasa). Ova funkcija prikazuje slova RDS na displeju, plus informacije o radio stanici koja se sluša. Pritisnite **RDS** na prednjem panelu nekoliko puta da biste videli te podatke.

- **PTY** Program type, prepoznavanje vrste programa kao što su na primer novosti, sport, džez.
- **RT** Radio Text, prepoznavanje tekstualne poruke radio stanice, napr. naziv radio stanice.
- **CT** Time Control, tačno vreme na lokaciji te radio stanice.
- **PS** Program Service name, naziv radio stanice ili kanala.

Možete da pretražujete radio stanice prema vrsti programa pritiskom na **RDS**. Displej će prikazati vrstu programa PTY koji ste poslednji slušali. Pritisnite **PTY** jednom ili više puta da biste selektovali vašu omiljenu vrstu programa. Pritisnite i držite  $\langle \rangle$ . Tjuner će automatski izvršiti pretraživanje. Kada se pronađe stanica pretraživanje se zaustavlja.

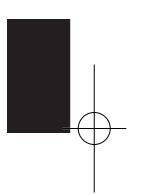

# **Slušanje muzike sa portabl plejera**

Ovaj uređaj se može koristiti za reprodukciju muzike sa raznih vrsta portabl plejera.

# **1 Povežite portabl plejer priključenjem ureœaja na ulaz PORT.IN (PORTABLE IN). NA DALJINSKOM UPRAVLJAČU**

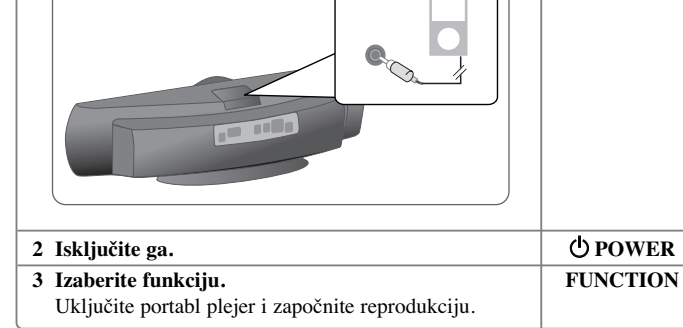

# **Korišćenje USB ureœaja**

Možete uživati u medija fajlovima snimljenjim na USB jedinici njenim povezivanjem na USB port uređaja. Ako želite da radite sa drugim funkcijama, pogledajte odeljak u vezi sa reprodukcijom diskova.

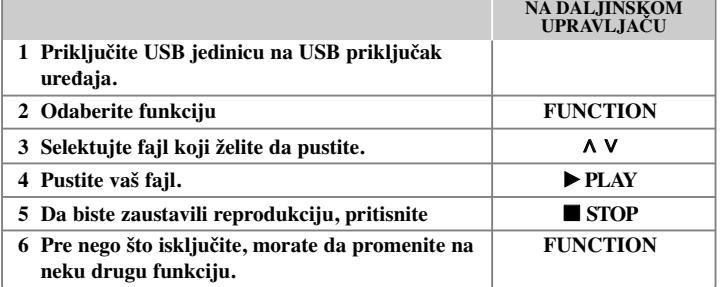

## **Kompatibilni USB ureœaji**

- MP3 plejer: MP3 plejer Flash tipa.
- USB Flash drajv: Uređaji koji podržavaju USB2.0 ili USB1.1.
- USB funkcija ovog uređaja ne podržava sve USB jedinice.

### **Zahtevi USB jedinice**

• Komponente koje zahtevaju instalaciju nekog dodatnog programa kada se uređaj poveže na kompjuter, nisu podržane.

## **Pazite na sledeće stvari**

- Nemojte da izvlačite USB jedinicu dok ona radi.
- Za USB sa većim kapacitetom, može proći više od nekoliko minuta da se obavi pretraga.
- Da biste sprečili gubljenje podataka, izvršite back up svih podataka.
- Ako koristite USB produžni kabl ili USB hub, može se desiti da USB uređaj ne bude prepoznat.
- Uređaj koji koristi NTFS fajl sistem nije podržan. (Podržan je samo FAT (16/32) fajl sistem.)
- Ovaj uređaj nije podržan kada je ukupan broj fajlova 1000 ili više.
- Eksterni HDD, zaključani uređaji ili USB uređaji hard tipa nisu podržani.
- USB port uređaja ne može da se poveže na kompjuter.
- Inače, uređaj ne može da se koristi kao memorijski uređaj.

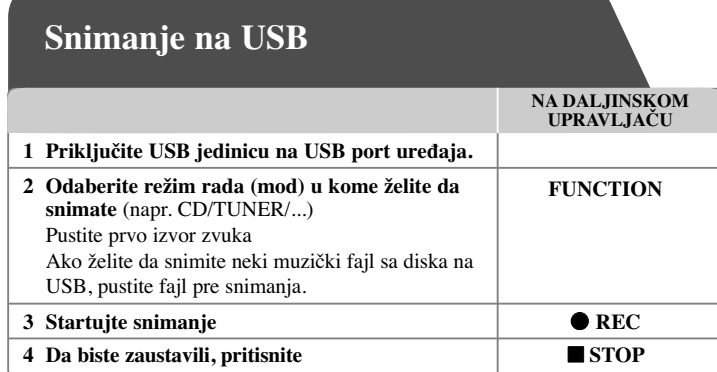

# **Snimanje na USB - ostale mogućnosti**

### **Snimanje muzičkih fajlova sa diskova na USB**

## **Snimanje samo jedne trake**

Ako je snimanje na USB započeto za vreme reprodukcije diska, izborom ove opcije, na USB se snima samo jedna traka/fajl.

#### **Snimanje svih traka**

Ako se dugme za snimanje pritisne u CD stopu, snimiće se sve trake/fajlovi. Fajlovi u podfolderima se ne snimaju za vreme snimanja svih traka.

### **Snimanje programske liste**

Ako želite da snimate prema nekom svom redosledu, to se snima na USB nakon kreiranja vašeg programa (Važi samo za Audio CD).

#### **Prilikom snimanja, vodite računa o sledećim stvarima**

- Na ekranu možete da proverite koliko se procenata snimilo prilikom snimanja na USB. (To važi samo za Audio, MP3/ WMA CD).
- Prilikom snimanja sa MP3/WMA, nema zvuka.
- Kada zaustavite snimanje koje se odvija za vreme reprodukcije, taj fajl će biti memorisan. (To važi samo za AUDIO CD).
- Nemojte da vadite USB jedinicu u toku snimanja na USB. Ako ne ispoštujete to, može se desiti da fajl ne bude kompletiran i ostaće na PC-ju.
- Ako ne može da se vrši snimanje na USB, na displeju se prikazuje neka od poruka ''NO USB'', ''ERROR'', ''USB FULL'' ili ''NO REC'' .
- Za snimanje na USB se ne mogu koristiti Multi card reader, ni External HDD.
- Fajl se snima 2 sata, kada snimate na duže.
- Kada zaustavite snimanje tokom reprodukcije, fajl neće biti sačuvan.
- U stanju CD-G, USB ne radi.
- Možda nećete moći da snimite više od 999 fajlova.
- Redni broj fajla se snima automatski.
- **Snimak će biti sačuvan na sledeći način.**

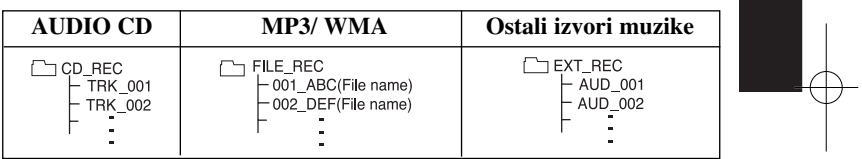

Pravljenje neovlašćenih kopija od materijala koji je zaštićen od kopiranja, uključujući i kompjuterske programe, fajlove, emisije i zvučne zapise, može biti prekršaj autorskih prava i može predstavljati krivično delo. Ova oprema ne treba da se koristi u takve svrhe. **Budite odgovorni Poštujte autorska prava**

# **Reprodukcija sa iPod-a**

U vezi detalja pogledajte uputstvo iPod-a

**iPod mod:** Vašim iPod-om možete da rukujete korišćenjem dostavljenog daljinskog upravljača ili direktno sa iPod-a.

**OSD iPod mod:** Vašim iPod-om možete da upravljate i preko OSD menija na TV ekranu pomoću dostavljenog daljinskog upravljača. Kontrole na vašem iPod-u ne rade u OSD iPod modu.

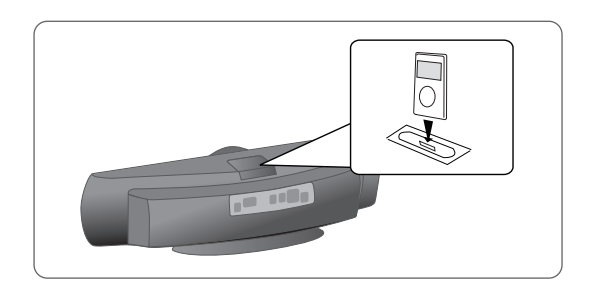

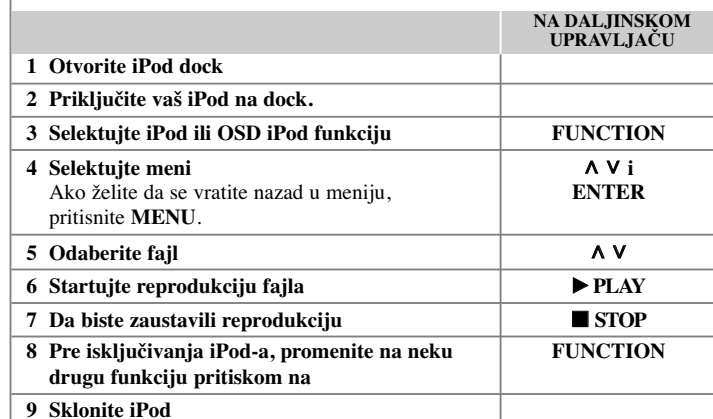

# **Reprodukcija sa iPod-a - ostale mogućnosti**

### **Pauziranje reprodukcije**

**Pritisnite PAUSE/STEP** (II) ili **PLAY** ( $\blacktriangleright$ ) da biste napravili pauzu u toku reprodukcije. Pritisnite **PAUSE/STEP** (X) ili **PLAY** (B) da biste nastavili reprodukciju.

### **Prelazak na sledeći/prethodni fajl**

Pritisnite **SKIP** ( $\blacktriangleright$ **H**) da biste prešli na sledeći fajl. Pritisnite **SKIP** ( $\blacktriangleleft$ ) da biste se vratili na početak trenutnog fajla. Pritisnite **SKIP** ( $\blacktriangleleft$ ) dva puta da biste se vratili korak nazad na prethodni fajl.

#### **Ubrzano kretanje unapred ili unazad**

Audio fajlovi: U toku reprodukcije, pritisnite i zadržite **SCAN** (**44** /  $\blacktriangleright$ ), a zatim otpustite na mestu kom želite.

### **Reprodukcija sa ponavljanjem**

Pritiskajte **REPEAT/RANDOM** da biste odabrali neku od stavki koja treba da se ponovi. Tekući fajl se ponavlja. Da biste se vratili na normalnu reprodukciju, pritiskajte **REPEAT/RANDOM**. (Kod video fajlova ova funkcija nije moguća)

### **iPod poruka**

**''Please, check your iPod''** (''Molimo vas, proverite vaš iPod'') Ako je napajanje vašeg iPod-a nedovoljno ili ako nije dobro povezan ili ako nije prepoznat. Resetujte iPod ako on ne radi normalno (Vidite više o tome na http://www.apple.com/support/) "Connect Video Out(only composite) from the HTS to the TV and switch TV input accordingly.", "Please, Control through an iPod's display." - Kada povezujete uređaj i TV na COMPONENT VIDEO OUT ili HDMI OUT, povežite uređaj i TV na VIDEO OUT.

#### **Kompatibilni iPod**

• Kada se uređaj poveže na dock konektor, tada može doći do greške u radu.

• Kompatibilnost sa vašim iPod-om zavisi od toga koji je tip iPod-a u pitanju.

• Zavisno od trenutne verzije softvera vašeg iPod-a, može se desiti da nije moguće da se iPod kontroliše sa uređaja. Preporučujemo vam instalaciju najnovije verzije softvera.

#### **Kada koristite iPod, obratite pažnju na sledeće**

• Mogu se javiti smetnje, zavisno od iPod komponente.

• Video fajlovi se dobijaju na izlazu jedino kada povežete uređaj na VIDEO OUT.

# **Kodovi jezika**

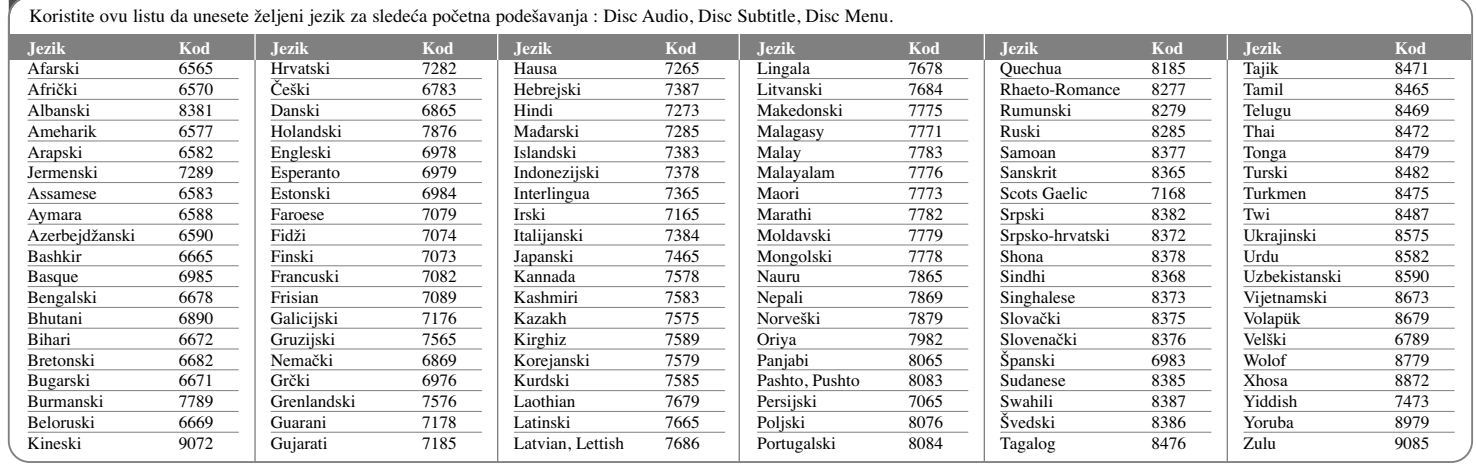

# **Kodovi regiona**

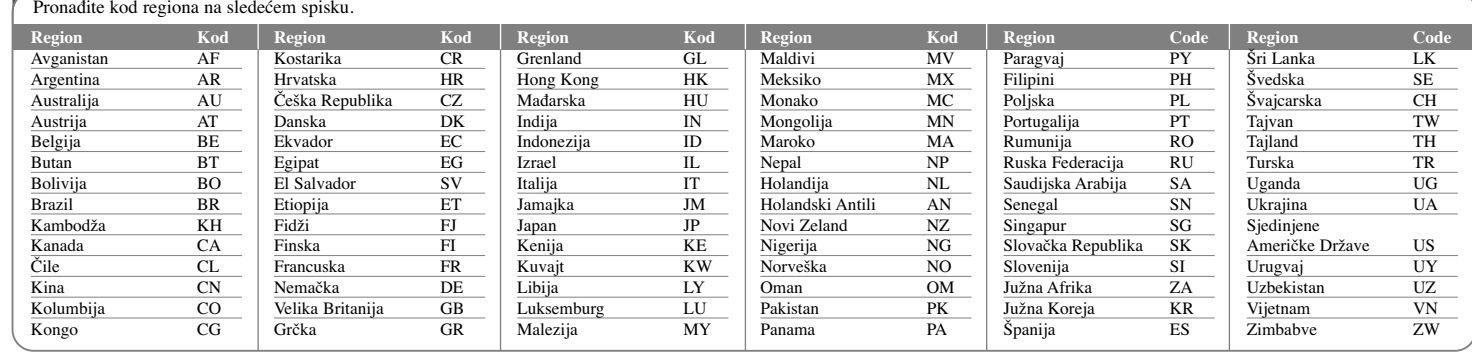

# **Pronalaženje i rešavanje problema**

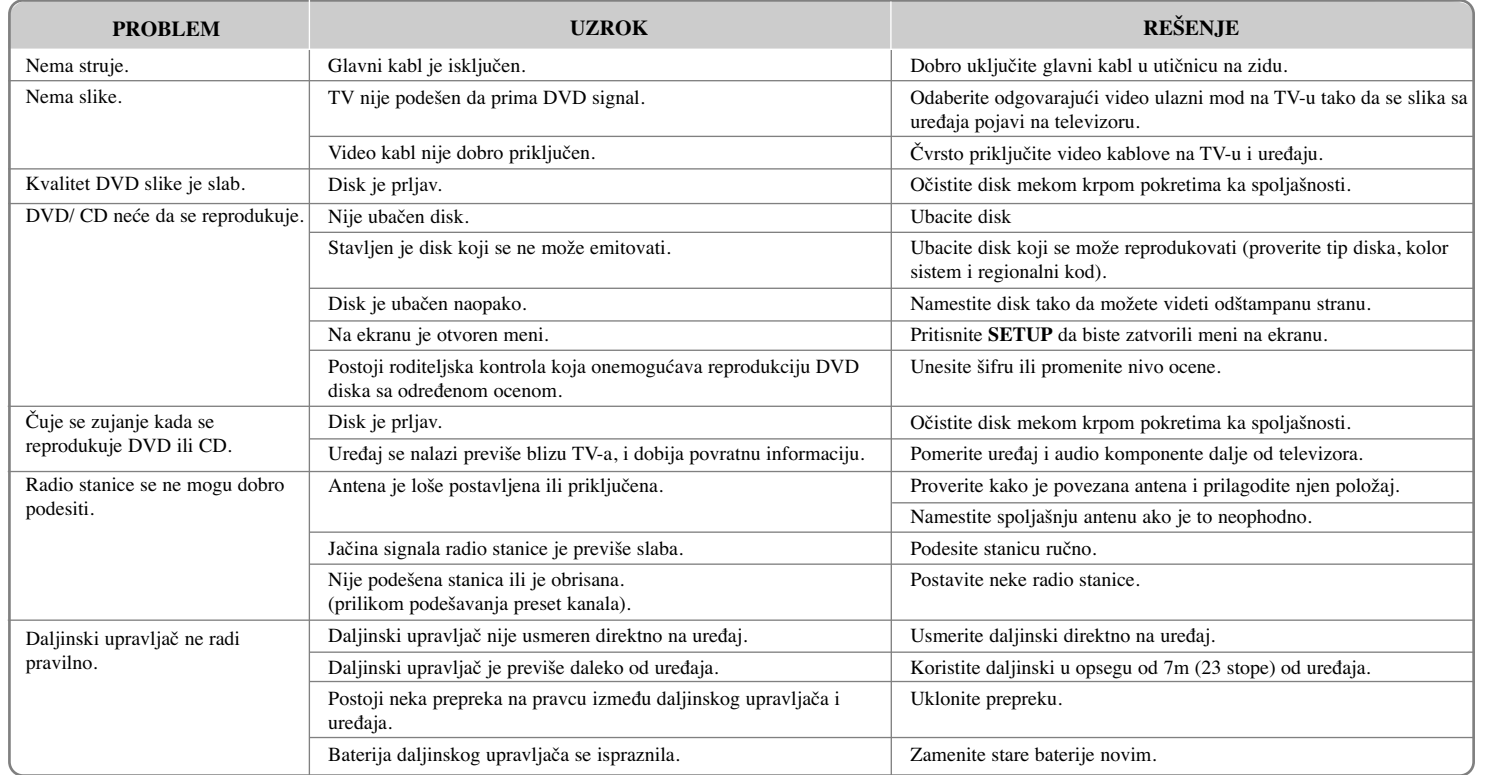

# **Vrste diskova koji se mogu puštati**

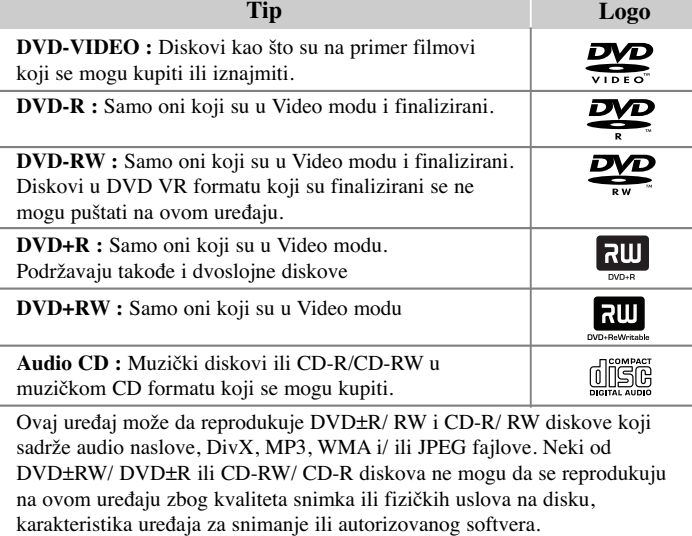

**"Dolby" i dvostruki D symbol su registrovane trgovačke marke kompanije "Dolby Laboratories".**

**Proizvedeno pod licencom kompanije Dolby Laboratories.**

#### **O simbolu** - **na displeju**

Simbol "  $\bigcirc$  " se može pojaviti na displeju na vašem TV ekranu za vreme rada i pokazuje da funkcija objašnjena u ovom uputstvu nije dostupna na tom specifičnom DVD video disku.

#### **Regionalni kodovi**

Ovaj ureœaj ima regionalni kod kao što je odštampano na poleœini. Na njemu mogu da se puštaju samo DVD diskovi koji imaju istu oznaku ili oznaku "ALL".

- Većina DVD diskova ima globus sa jednim ili više brojeva jasno vidljivim na omotu. Ovaj broj mora da bude isti kao regionalni kod vašeg uređaja, inače nećete moći emitovati taj disk.
- Ako pokušate da emitujete DVD sa različitim regionalnim kodom od onog koji ima vaš plejer, na TV ekranu se pojavljuje poruka da proverite kod regiona «Check Regional Code».

## **Autorska prava**

Zakonom je zabranjeno kopirati, emitovati, prikazivati, emitovati preko kablovske televizije, prikazivati javno ili iznajmljivati bez dozvole materijal zaštićen autorskim pravima. Ovaj proizvod karakteriše funkcija zaštite autorskih prava koju je razvio Macrovision. Signali zaštite autorskih prava su snimljeni na nekim diskovima. Kada snimate ili emitujete ove diskove, pojaviće se smetnje u slici. Ovaj proizvod ima ugrađenu tehnologiju zaštite autorskih prava metodima pokrivenim nekim američkim patentima i drugim pravima na intelektualnu svojinu. Korišćenje ove tehnologije zaštite autorskih prava mora biti autorizovano od strane Macrovision Korporacije i odnosi se na kućnu i drugu ograničenost gledanja osim ako nije drugačije propisano. Promena elektronike ili brisanje zaštite se zabranjuje.

KORISNICI TREBA DA ZNAJU DA NISU SVI TELEVIZORI VISOKE DEFINICIJE POTPUNO KOMPATIBILNI SA OVIM PROIZVODOM I MOGU PROIZVESTI SMETNJE KOJE ĆE SE POKAZATI NA SLICI. U SLUČAJU PROBLEMA SA SLIKOM SA 525 ILI 625 PROGRESSIVE SCAN SIGNALIMA, PREPORUČUJEMO DA KORISNIK PREBACI VEZU NA IZLAZ «STANDARD DEFINITION» (STANDARDNA DEFINICIJA). UKOLIKO IMATE PITANJA U VEZI SA KOMPATIBILNOŠĆU NAŠEG TELEVIZORA SA MODELOM UREĐAJA KOJI RADI SA SIGNALIMA 525p I 625p, MOLIMO VAS DA KONTAKTIRATE NAŠ KORISNIČKI SERVIS CENTAR.

Prilikom formatiranja diskova na kojima se može snimati više puta, morate da postavite opciju za format diska na [Mastered] da bi oni posle toga bili kompatibilni sa LG plejerima. Kada postavite opciju na Live File System, onda ih više ne možete koristiti kod LG plejera. (Mastered/ Live File System : Sistem za formatiranje diska za operativni sistem Windows Vista)

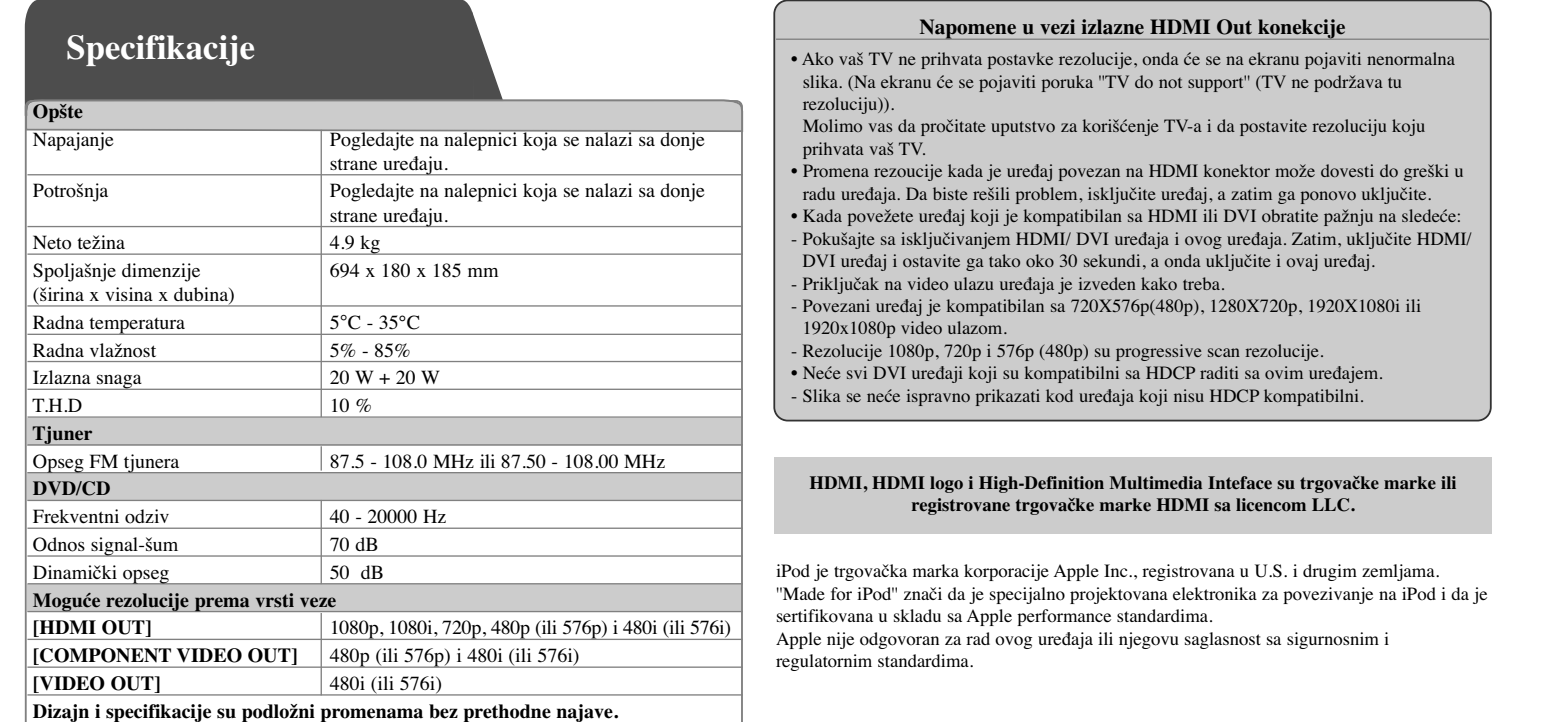

 $\frac{1}{\sqrt{1}}$